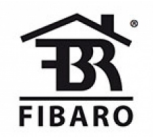

FIBARO

# FIBARO CO Sensor

#### SKU: FIBEFGCD-001

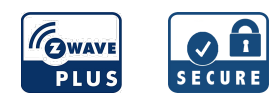

#### **Schnellstart**

Dies ist ein sicheres Z-Wave Gerät vom Typ CO Detector für Anwendung in Europa. Zum Betrieb dieses Gerätes müssen 1 \* CR123A Batterien eingelegt werden. Zum Betrieb des Gerätes sollte die Batterie voll geladen sein.

- 1. Drehen Sie die Abdeckung gegen den Uhrzeigersinn.
- 2. Entfernen Sie die Abdeckung.
- 3. Entfernen Sie den Papierstreifen von der Batterie
- 4. Sobald das Gerät mit Strom versorgt wird, ertönt ein Ton als Bestätigung
- 5. Inkludieren Sie das Gerät in Ihr Z-Wavenetzwerk mit einen schnellen 3 Fach klich auf die Taste.

## Was ist Z-Wave?

Z-Wave ist der internationale Funkstandard zur Kommunikation von Geräten im intelligenten Haus. Dies ist ein Z-Wave Gerät und nutzt die im Quickstart angegebene Funkfrequenz. (Mehr Information über länderspezifische Funkzulassungen finden sich auf der Website der Firma Sigma [Designs\)](http://manuals.z-wave.info/frequencies.php).

Z-Wave ermöglicht eine sichere und stabile Kommunikation indem jede Nachricht vom Empfänger rückbestätigt wird (Zweiwege-Kommunikation) und alle netzbetriebenen Geräte Nachrichten weiterleiten (Routing) können, wenn eine direkte Funkbeziehung zwischen Sender und Empfänger gestört ist.

Dank Z-Wave können Produkte unterschiedlicher Hersteller miteinander in einem Funknetz verwendet werden. Damit ist auch dieses Produkt mit beliebigen anderen Produkten anderer Hersteller in einem gemeinsamen Z-Wave Funknetz einsetzbar.

Wenn ein Gerät die spezielle sichere Kommunikation unterstützt dann wird es immer dann mit einem anderen Gerät sicher kommunizieren, wenn dieses Gerät auch eine sichere Kommunikation unterstützt. Ansonsten wird aus Kompatibilitätsgründen auf einen normalen Kommunikation umgeschaltet.

Weitere Informationen wie Produktneugkeiten, Tutorials, Supportforen etc. erhalten Sie auf [www.zwave.de.](http://www.zwave.de/)

## Produktbeschreibung

FIBARO CO Sensor ist ein ultraleichter, kompakter, batteriebetriebener Kohlenmonoxid-Detektor, der für eine Wandmontage entwickelt wurde. Seine hohe Empfindlichkeit erlaubt es, das Vorhandensein des Kohlenmonoxid (CO) -Gases frühzeitig zu detektieren, um eine Kohlenmonoxidvergiftung zu verhindern. Der Alarm wird durch eine eingebaute Sirene signalisiert, blinkt die LED-Anzeige und sendet Befehle an Z-Wave-Netzwerkgeräte. Zusätzlich ist das Gerät mit einem Temperatursensor ausgestattet.

## Vorbereitung auf die Installation des Gerätes

Bitte lesen Sie die Benutzeranleitung bevor Sie das Gerät in Betrieb nehmen.

Damit ein Z-Wave zu einem neuen Netz hinzugefügt werden kann muss es sich im Auslieferungs- oder Reset-Zustand befinden. Im Zweifel ist es sinnvoll, eine Exklusion durchzuführen, um das Gerät ganz sicher in diesem Zustand zu bringen. Diese Exklusion kann von jedem beliebigen Z-Wave Controller durchgeführt werden.

#### Zurücksetzen in den Auslieferungszustand

Dieses Gerät kann auch ohne Hilfe eines Controller in den Reset-Zustand zurückgeführt werden. Dies sollte jedoch nur dann gemacht werden wenn der Primärcontroller des Z-Wave-Netzes nicht mehr verfügbar oder defekt ist.

- 1. Drücken und halten Sie die Taste.
- 2. Lassen ie die Taste los, wenn die LED weiß leuchtet
- 3. Drücken Sie die Taste kurz wenn die LED gelb leuchtet
- 4. Nach ein paar Sekunden ist das Gerät zurückgesetzt (wiederholen Sie den Vorgang, wenn die LED rot leuchtet)

#### Umgang mit Batterien

Dieses Produkt enthält Batterien. Bitte entfernen Sie nicht genutzte Batterien. Bitte mixen Sie nicht Batterien unterschiedlichen Ladezustandes oder Batterien unterschiedlicher Hersteller.

## **Installation**

#### LESEN SIE VOR INSTALLATION DIE WARNHINWEISE!

- Das Gerät sollte unterhalb der Deckenhöhe installiert werden.

- Das Gerät sollte an der Wand montiert werden, mindestens 30 cm (1 ft) entfernt von den Ecken.

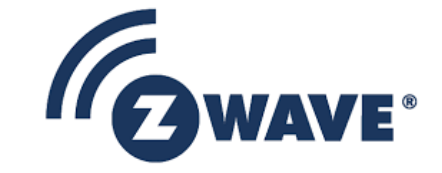

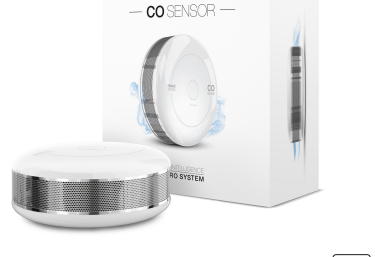

**GWAVE** 

- Das Gerät sollte nicht installiert werden: in einem Badezimmer, neben Wärmequellen, im Bereich der Kinder, behindert von möglichen Kohlenmonoxidquellen, in direkter Sonneneinstrahlung.

- Das Gerät sollte von einem qualifizierten Installateur installiert werden.

- Das Gerät nicht anmalen.

- Das Gerät sollte mit einem leicht angefeuchteten Tuch oder befeuchtetem Gewebe gereinigt werden.

Hinweis: Die empfohlene Einbauhöhe ist abhängig vom Zweck des Raumes und der Höhe, bei der der Kopf typischerweise ist.

#### Plazierung:

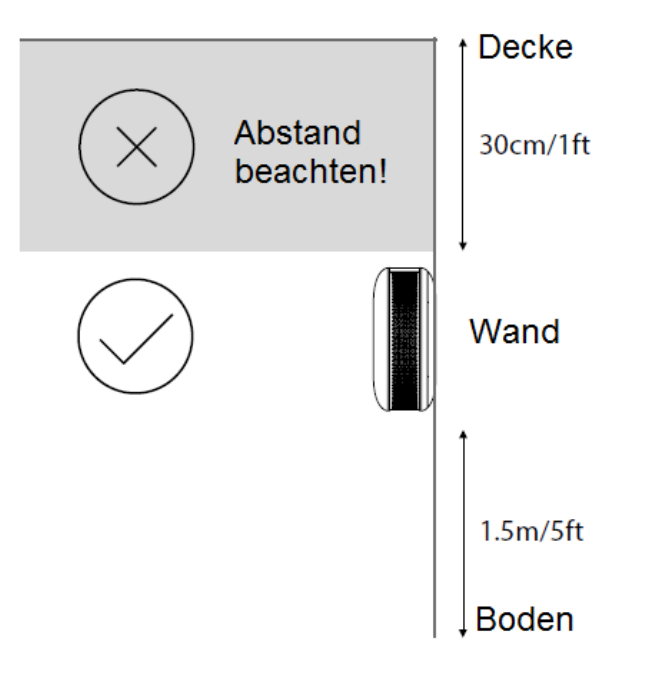

Installation an der Wand:

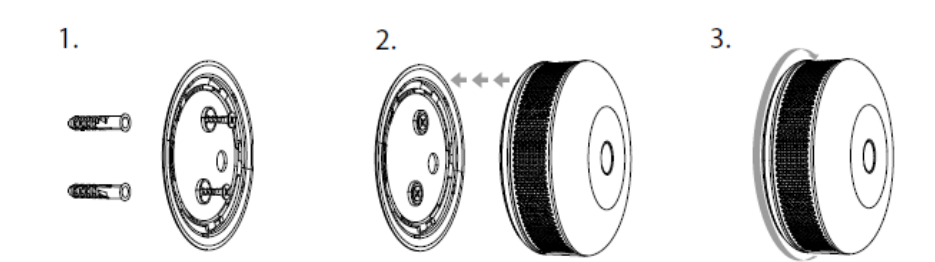

## Hinzufügen/Entfernen des Gerätes (Inklusion/Exclusion)

Im Auslieferungszustand ist das Gerät mit keinem Z-Wave-Netz verbunden. Damit es mit anderen Z-Wave Geräten kommunizieren kann, muss es in ein bestehendes Z-Wave Netz eingebunden werden. Dieser Prozess wird bei Z-Wave Inklusion genannt. Geräte können Netzwerke auch wieder verlassen. Dieser Prozess heißt bei Z-Wave Exklusion. Beide Prozesse werden von einem Controller gestartet, der dazu in einen Inklusion- bzw. Exklusion-Modus geschaltet werden muss. Das Handbuch des Controllers enthält Informationen, wie er in diese Modi zu schalten ist. Erst wenn der Controller des Z-Wave Netzes im Inclusion-Modus ist, können Geräte hinzugefügt werden. Das Verlassen des Netzes durch Exklusion führt zum Rücksetzen dieses Gerätes in den Auslieferungszustand.

#### Inklusion

- 1. Stellen Sie das Gerät in den direkten Bereich des Z-Wave-Controllers.
- 2. Stellen Sie den Haupt-Z-Wave-Controller in (Sicherheits- / Nicht-Sicherheits-) Inklusionsmodus
- 3. Drücken Sie schnell, dreifach auf die Schaltfläche am Gehäuse.
- 4. Warten Sie, bis das Gerät zum System hinzugefügt wurde
- 5. Das erfolgreiche Hinzufügen wird durch die Nachricht des Z-Wave-Controllers bestätigt

#### Exklusion

- 1. Stellen Sie das Gerät in den direkten Bereich des Z-Wave-Controllers.
- 2. Stellen Sie den Haupt-Z-Wave-Controller in den Exklusionsmodus
- 3. Drücken Sie schnell, dreifach auf die Schaltfläche am Gehäuse.
- 4. Warten Sie, bis das Gerät zum System entfernt wurde
- 5. Das erfolgreiche exkludieren wird durch die Nachricht des Z-Wave-Controllers bestätigt

## Nutzung des Produktes

Das Menü ermöglicht die Durchführung von Z-Wave-Netzwerkaktionen.

- Um das Menü zu benutzen:
- 1. Halten Sie die Taste für 3 Sekunden gedrückt.
- 2. Sie sollten ein kurzes Signal hören, während die LED-Diode weiß blinkt.
- 3. Lassen Sie die Taste los.
- 4. Warten Sie, bis das Gerät die gewünschte Menüposition mit einer Farbe anzeigt:
- Weiß bestätigen Sie den Beginn des Firmware-Update-Prozesses
- Grün senden Sie den aktuellen Zustand des CO Alarm
- Magenta Z-Wave Netzwerk reichweiten Test
- Gelb zurücksetzen des Gerätes
- 5. Drücken Sie Die Taste um zu bestätigen

### Selbst Test:

- 1. Halten Sie die Taste gedrückt.
- 2. Die LED-Anzeige leuchtet weiß und Sie hören einen kurzen Signalton.
- 3. Lassen Sie die Taste los, wenn Sie die erste Alarmsequenz hören.
- 4. Gehen Sie vom Gerät weg, um Ihr Gehör zu schützen.

Hinweis: Wenn die Selbsttest-Prozedur nicht zum Aussenden von Ton und rotem Lichtsignal führt, ersetzen Sie das Gerät.

### Anzeigen und Signale:

Der CO-Sensor ist mit einer LED-Diode und einem Summer, einer Signalisierungsmenüposition und einem Status des Gerätes ausgestattet.

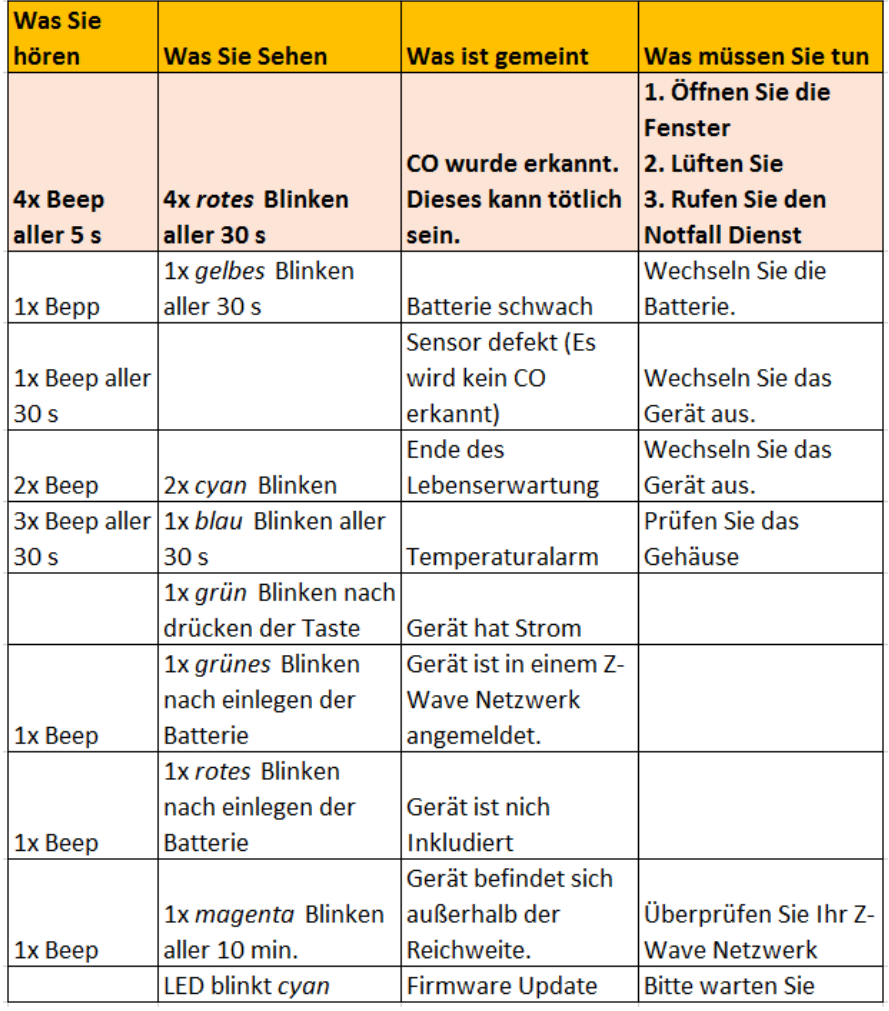

#### Batteriestand prüfen:

FIBARO CO Sensor warnt automatisch eine schwache Batterie mit einem Gelb blinken und ein kurzer Signalton, wenn der Batteriestand niedrig ist.

#### Austauschen der Batterie:

- 1. Entfernen Sie das Gerät aus der Abdeckung, indem Sie es gegen den Uhrzeigersinn drehen.
- 2. Ziehen Sie den Papierstreifen, um die Batterie herauszunehmen.
- 3. Halten Sie die Taste mindestens eine Sekunde lang gedrückt.
- 4. Setzen Sie eine neue CR123A-Batterie ein, die die darin gezeigten Polaritäten beachtet.
- 5. Befestigen Sie das Gerät an der Abdeckung, indem Sie es im Uhrzeigersinn drehen und den Test durchführen.

## Kommunikation zu einem schlafenden Gerät (Wakeup)

Das Gerät ist batteriegespeist und damit in der Regel in einem Tiefschlafmodus um Strom zu sparen. Im Tiefschlafmodus kann das Gerät keine Funksignale empfangen. Daher wird ein (statischer) Controller benötigt, der netzgespeist und damit immer funkaktiv ist. Dieser Controller - zum Beispiel ein IP-Gateway verwaltet eine Nachrichten-Mailbox für dieses batteriegespeiste Gerät, in dem Nachrichten an dieses Gerät zwischengespeichert werden. Ohne einen solchen statischen Controller wird die Nutzung dieses batteriebetriebenen Gerätes sehr schnell zur Entladung der Batterie führen oder die Nutzung ist komplett unmöglich.

Dieses Gerät weckt regelmäßig auf, meldet dies durch Aussenden einer sogenannten Wakeup-Notifikation und leert dann seine Mailbox im statischen Controller. Dafür muss bei der Inclusion die Node-ID des Controllers und ein Aufweckinterval definiert werden. Erfolgt die Inklusion durch einen statischen Controller wie zum Beispiel ein IP-Gateway, wird dieser Controller diese Konfiguration automatisch erledigen und in der Regel eine Nutzerschnittstelle anbieten, um das Aufweck-Interval den Nutzerbedürfnissen anzupassen. Das Aufweckinterval ist ein Kompromiss zwischen maximaler Batterielaufzeit und minimaler Reaktionszeit des batteriegespeisten Gerätes.

Um das Gerät manuell aufzuwecken, führen Sie die folgende Aktion durch: Click the button.

## Einige Hinweise bei Problemen

Die folgenden kleinen Hinweise können bei Problemen im Z-Wave Netz helfen.

- 1. Stellen Sie sicher, daß sich das neue Gerät im Auslieferungszustand befindet. Im Zweifel lieber noch mals eine Exclusion ausführen.
- 2. Wenn ein Gerät keine Verbindung aufbaut, prüfen Sie , ob Controller und neues Gerät auf der gleichen Funkfrequenz (Länderkennung) arbeiten.
- 3. Entfernen Sie nicht mehr vorhandene Geräte als allen Assoziationsgruppen. Ansonsten werden Sie erhebliche Verzögerungen bei der Kommandoausführung spüren.
- 4. Nutzer Sie niemals schlafende Batteriegeräte ohne Zentralsteuerung.
- 5. FLIRS-Geräte dürfen nicht gepollt werden.
- 6. Stellen Sie sicher, daß Sie genügend netzbetriebene Geräte haben, um die Vorteile der Funkvermaschung zu nutzen.

### Assoziation - Geräte steuern sich untereinander

Z-Wave Geräte können andere Geräte direkt steuern. Diese direkte Steuerung heißt in Z-Wave Assoziation. In den steuernden Geräten muss dazu die Geräte-ID des zu steuernden Gerätes hinterlegt werden. Dies erfolgt in sogenannten Assoziationsgruppen. Eine Assoziationsgruppe ist immer an ein Ereignis im steuernden Gerät gebunden (Tastendruck oder Auslösen eines Sensors). Bei Eintritt dieses Ereignisses wird an alle in einer Assoziationsgruppe hinterlegten Geräte ein Steuerkommando - meist ein BASIC SET - gesendet.

#### Assoziationsgruppen:

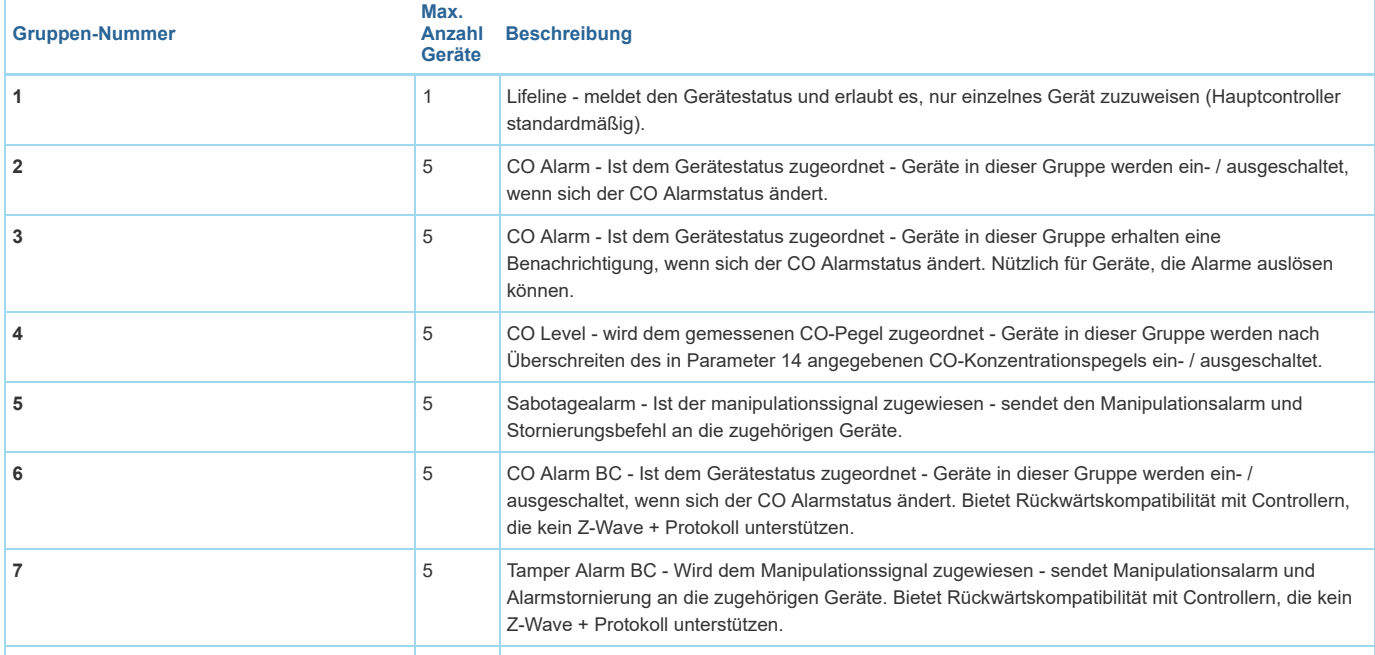

## Configuration Parameters

Z-Wave Produkte können direkt nach der Inklusion im Netz verwendet werden. Durch Konfigurationseinstellungen kann das Verhalten des Gerätes jedoch noch besser an die Anforderungen der Anwendung angepasst und zusätzliche Funktionen aktiviert werden.

WICHTIG: Manche Steuerungen erlauben nur die Konfiguration von vorzeichenbehafteten Werten zwischen -128 und 127. Um erforderliche Werte zwischen 128 und 255 zu programmieren, muss der gewünschte Wert minus 256 eingegeben werden. Beispiel: um einen Parameter auf einen Wert von 200 zu setzen, müsste der Wert 200-256 = -56 eingegeben werden, wenn nur positive Werte bis 128 akzeptiert werden. Bei Werten von 2 Byte Länge wird die gleiche Logik angewandt: Werte über 32768 werden als negative Werte angegeben.

### Parameter 2: Z-Wave Benachichtigungen

Mit diesem Parameter können Sie die Aktionen festlegen, die zum Senden von Benachrichtigungen an den Z-Wave-Netzwerkcontroller führen. Grösse: 1 Byte, Voreingestellt: 0

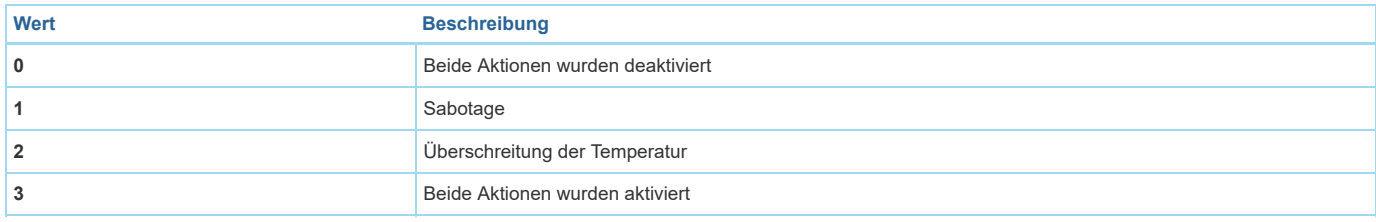

#### Parameter 3: LED-Diodenanzeigen

Mit diesem Parameter können Sie die Aktionen einstellen, die zu LED-Diodenanzeigen führen. Dieser Parameter gilt nicht für die wichtigsten Aktionen wie CO Alarm, Störungsalarm und Low Battery Alarm.HINWEIS: Parameterwerte können kombiniert werden, z.B. 1 + 2 + 4 = 7 bedeutet, dass alle Aktionen aktiv sind. Grösse: 1 Byte, Voreingestellt: 0

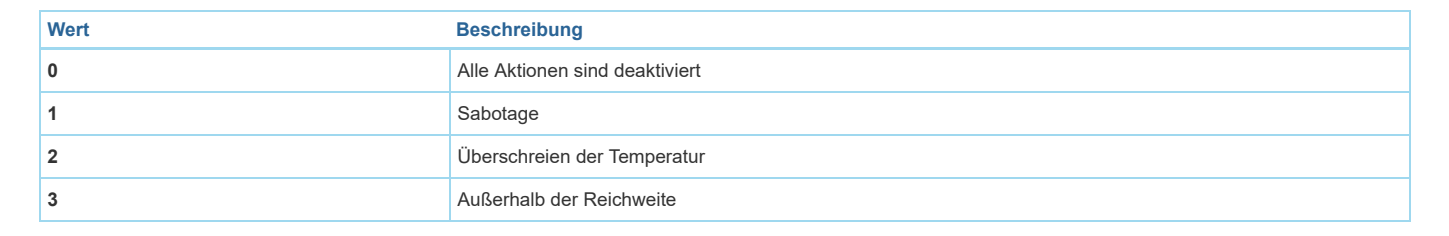

### Parameter 4: Akustische Signale

Mit diesem Parameter können Sie die Aktionen einstellen, die zu akustischen Signalen führen. Dieser Parameter gilt nicht für die wichtigsten Aktionen wie CO Alarm, Störungsalarm und Low Battery Alarm.HINWEIS: Parameterwerte können kombiniert werden, z.B. 1 + 2 + 4 = 7 bedeutet, dass alle Aktionen aktiv sind. Grösse: 1 Byte, Voreingestellt: 0

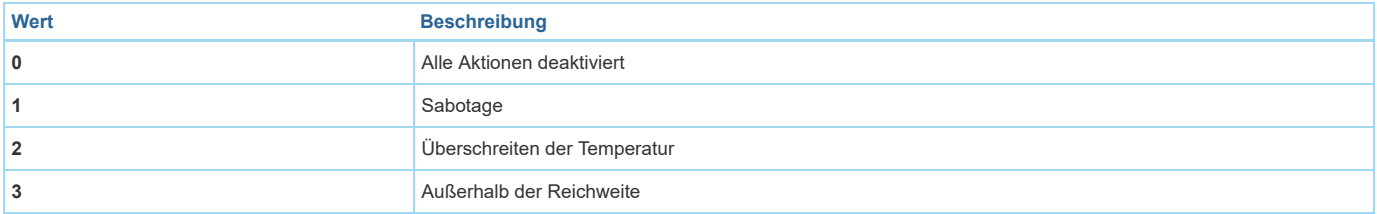

#### Parameter 7: Assoziationen im Z-Wave Netzwerksicherheitsmodus

Dieser Parameter definiert, wie Befehle in bestimmten Zuordnungsgruppen gesendet werden: als sicher oder nicht sicher. Der Parameter ist nur im Z-Wave-Netzwerksicherheitsmodus aktiv. Es gilt nicht für 1. Lifeline Gruppe.Parameterwerte können kombiniert werden, z.B. 1 + 2 = 3 bedeutet, dass die 2. & 3. Gruppe als sicher gesendet wird.

Grösse: 1 Byte, Voreingestellt: 63

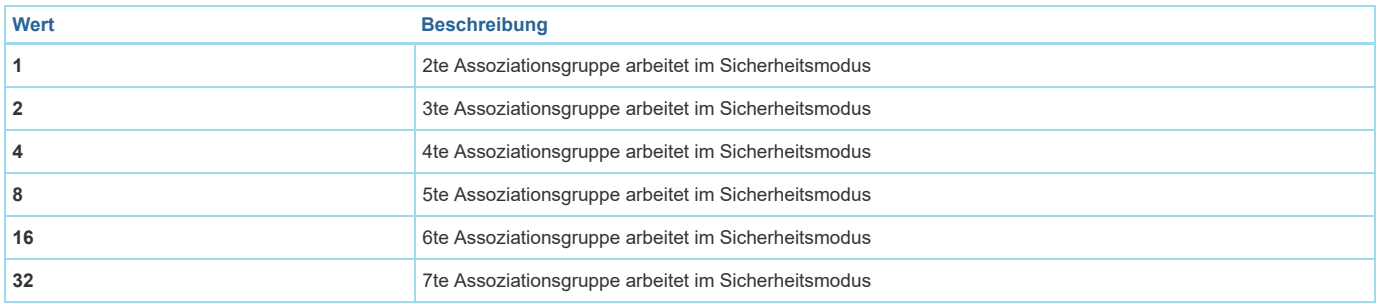

#### Parameter 10: Befehle an die 2. Assoziationsgruppe (CO Alarm)

Dieser Parameter definiert Befehle, die an Geräte gesendet werden, welche der 2. Assoziationsgruppe (CO Alarm) zugeordnet sind. Die Werte der angegebenen Befehle können in den Parametern 11 und 12 eingestellt werden.

Grösse: 1 Byte, Voreingestellt: 3

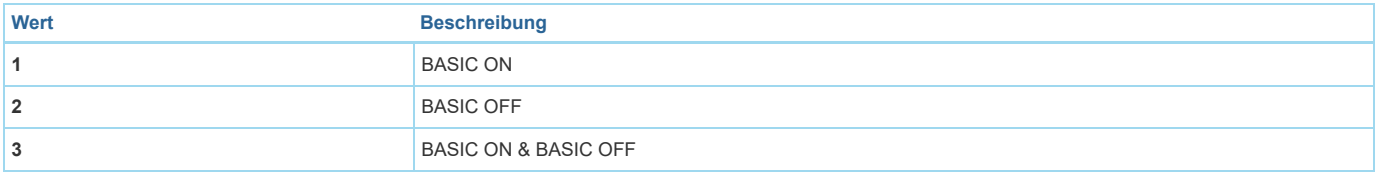

#### Parameter 11: Wert des BASIC ON-Befehls an die 2. Assoziationsgruppe

Dieser Parameter definiert den Wert des BASIC ON-Befehls, der nach der Aktivierung des CO-Alarms an Geräte in der 2. Assoziationsgruppe gesendet wurde. Grösse: 2 Byte, Voreingestellt: 255

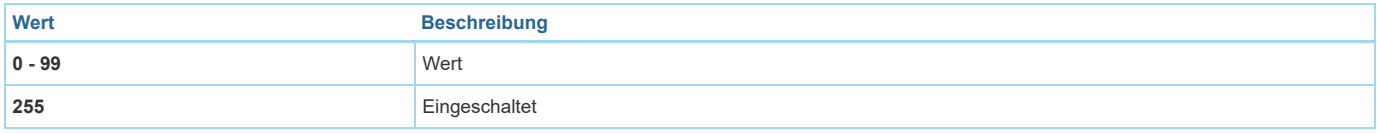

#### Parameter 12: Wert des BASIC OFF-Befehls an die 2. Assoziationsgruppe

Dieser Parameter definiert den Wert des BASIC OFF-Befehls, der nach der CO-Alarm-Stornierung an Geräte in der 2. Assoziationsgruppe gesendet wurde. Grösse: 2 Byte, Voreingestellt: 0

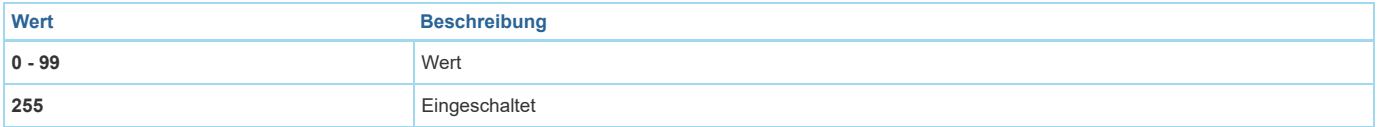

#### Parameter 13: Befehle an die 4. Assoziationsgruppe (CO Level)

Dieser Parameter definiert Befehle, die an Geräte gesendet werden, die in der 4. Assoziationsgruppe (CO Level) zugeordnet sind. Die Werte der angegebenen Befehle können in den Parametern 16 und 19 eingestellt werden.

Grösse: 1 Byte, Voreingestellt: 3

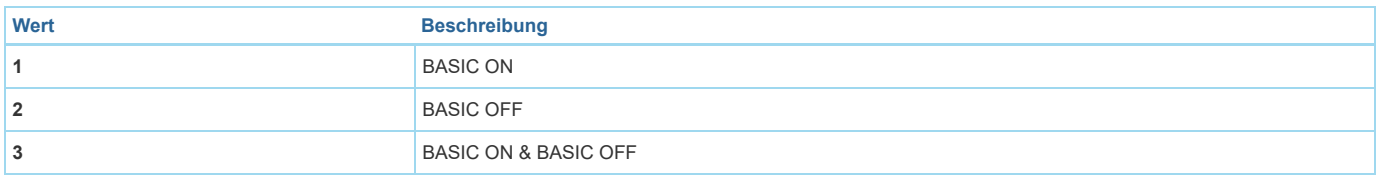

Parameter 14: CO-Level, der für das Senden des BASIC ON-Befehls an die 4. Assoziationsgruppe erforderlich ist

Dieser Parameter definiert den minimalen CO-Konzentrationsgrad, der überschritten wird, um den in Parameter 15 eingestellten Timer zu starten. HINWEIS: Parameter 14 muss mindestens 5 ppm höher als Parameter 17 sein. Grösse: 2 Byte, Voreingestellt: 40

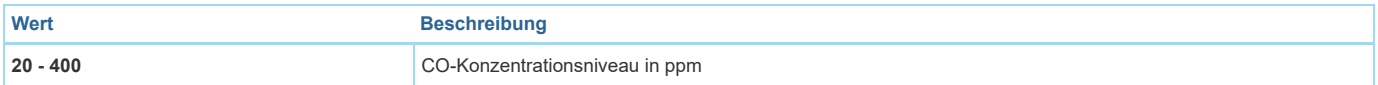

#### Parameter 15: Zeit für das Senden von BASIC ON-Befehl an die 4. Assoziationsgruppe erforderlich Dieser Parameter definiert die Zeit, während der der CO-Konzentration über dem in Parameter 14 eingestellten Wert liegen sollte, um den BASIC ON-Befehl an die 4. Assoziationsgruppe zu senden.

Grösse: 2 Byte, Voreingestellt: 0

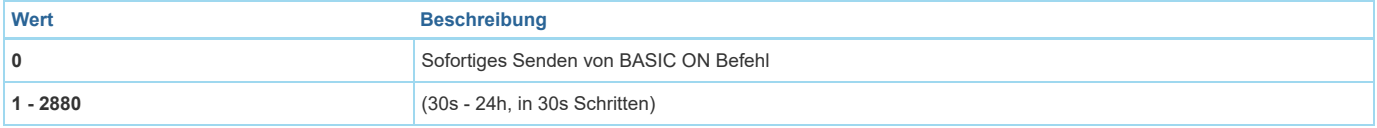

### Parameter 16: Wert des BASIC ON-Befehls an die 4. Assoziationsgruppe

Dieser Parameter definiert den Wert des BASIC ON-Befehls, der an Geräte in der 4. Assoziationsgruppe gesendet wird, nachdem der in Parameter 14 eingestellte CO-Pegel über die in Parameter 15 eingestellte Zeit überschritten wurde. Grösse: 2 Byte, Voreingestellt: 255

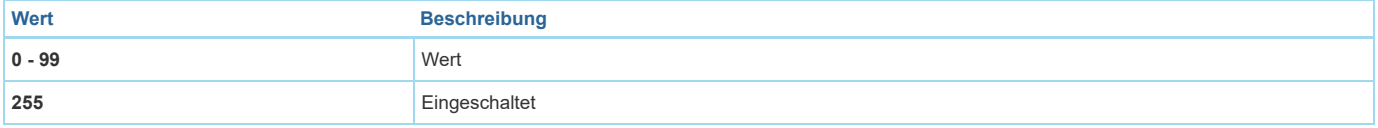

Parameter 17: CO-Level für das Senden des BASIC OFF-Befehls an die 4. Assoziationsgruppe erforderlich Dieser Parameter definiert den maximalen CO-Konzentrationspegel, unterhalb dessen das Fallen zum Starten des in Parameter 18 eingestellten Timers führen wird. Parameter 17 muss mindestens 5 ppm kleiner als Parameter 14 sein. Grösse: 2 Byte, Voreingestellt: 25

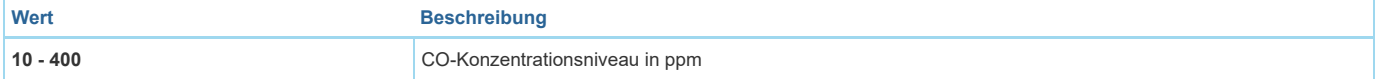

#### Parameter 18: Zeit für das Senden des BASIC OFF-Befehls an die 4. Assoziationsgruppe

Dieser Parameter legt die Zeit fest, in der der CO-Konzentrationspegel unter dem in Parameter 17 eingestellten Wert bleiben soll, um den BASIC OFF-Befehl an die 4. Assoziationsgruppe zu senden.

Grösse: 2 Byte, Voreingestellt: 0

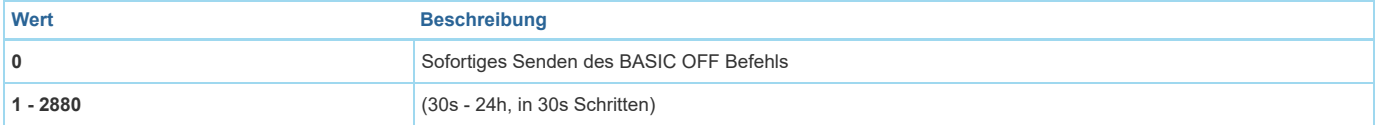

#### Parameter 19: Wert des BASIC OFF-Befehls an die 4. Assoziationsgruppe

Dieser Parameter definiert den Wert des BASIC OFF-Befehls, der an Geräte in der 4. Assoziationsgruppe gesendet wird, nachdem er unter den in Parameter 17 eingestellten CO-Pegel über die in Parameter 18 eingestellte Zeit unterschritten wurde.

Grösse: 2 Byte, Voreingestellt: 0

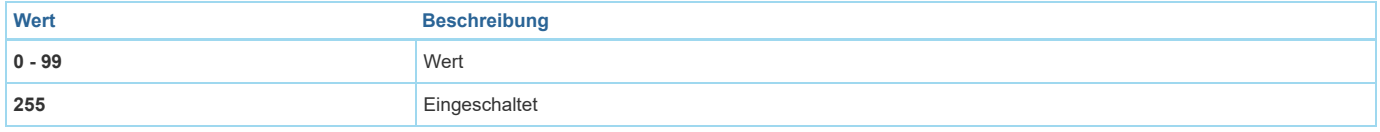

#### Parameter 20: Temperaturberichtszeitintervall

Zeitintervall (in Sekunden) zwischen aufeinanderfolgenden Temperaturberichten (durch eingebauten Temperatursensor). Kurzzeitintervall bedeutet häufiger Kommunikation, was zu einer verkürzten Batterielebensdauer führt.

Grösse: 2 Byte, Voreingestellt: 0

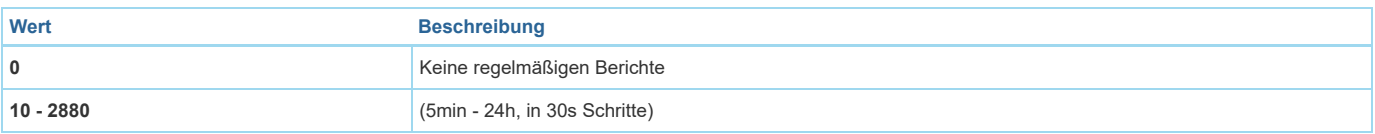

#### Parameter 21: Temperaturberichterstattung Hysterese

Dieser Parameter definiert eine minimale Temperaturänderung, die dazu führt, dass ein Bericht an den Z-Wave-Controller gesendet wird. Grösse: 1 Byte, Voreingestellt: 2

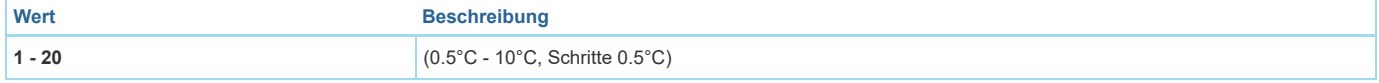

#### Parameter 22: Schwelle der Überschreitung der Temperatur

Dieser Parameter definiert den Temperaturpegel, der überschreitet, was dazu führt, dass die in den Parametern 2, 3 und 4 eingestellten Aktionen gesendet werden.

Grösse: 1 Byte, Voreingestellt: 55

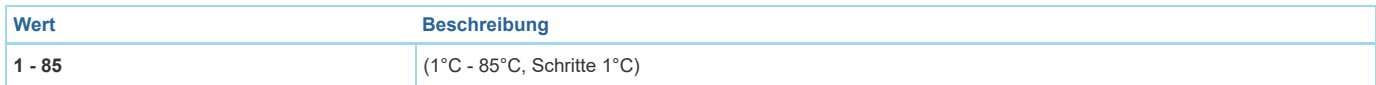

#### Parameter 23: CO-Meter-Aktivierung

Dieser Parameter aktiviert die Meldung des Wertes der CO-Konzentrationsstufe an den Haupt-Z-Wave-Regler. Grösse: 1 Byte, Voreingestellt: 1

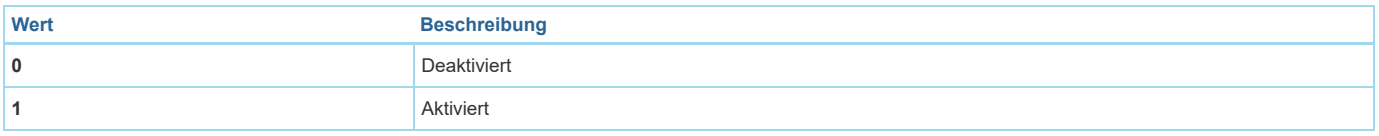

#### Parameter 25: CO-Level Berichterstattung Hysterese

Dieser Parameter definiert eine minimale Änderung des CO-Konzentrationsniveaus, die zum Senden eines neuen Wertes an den Haupt-Z-Wave-Controller führt. Grösse: 1 Byte, Voreingestellt: 2

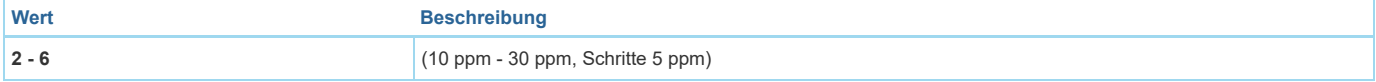

#### Parameter 26: Schwellwert der CO-Meter-Aktivierung

Dieser Parameter definiert die CO-Konzentrationsstufe, die bei Überschreitung einen neuen Wert an den Haupt-Z-Wave-Controller sendet, gemäß Parameter 25 Einstellungen. Die Anpassung des Wertes ermöglicht es, die genaue Daten im Falle von Gefahr zu erhalten und hilft, die Batterie unter normalen Bedingungen zu speichern.

Grösse: 2 Byte, Voreingestellt: 30

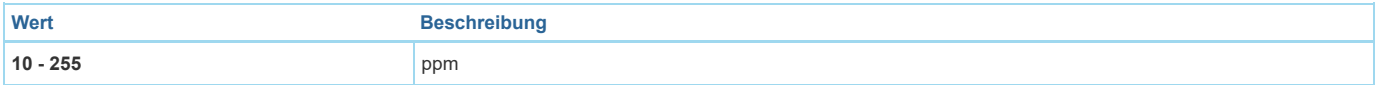

### Technische Daten

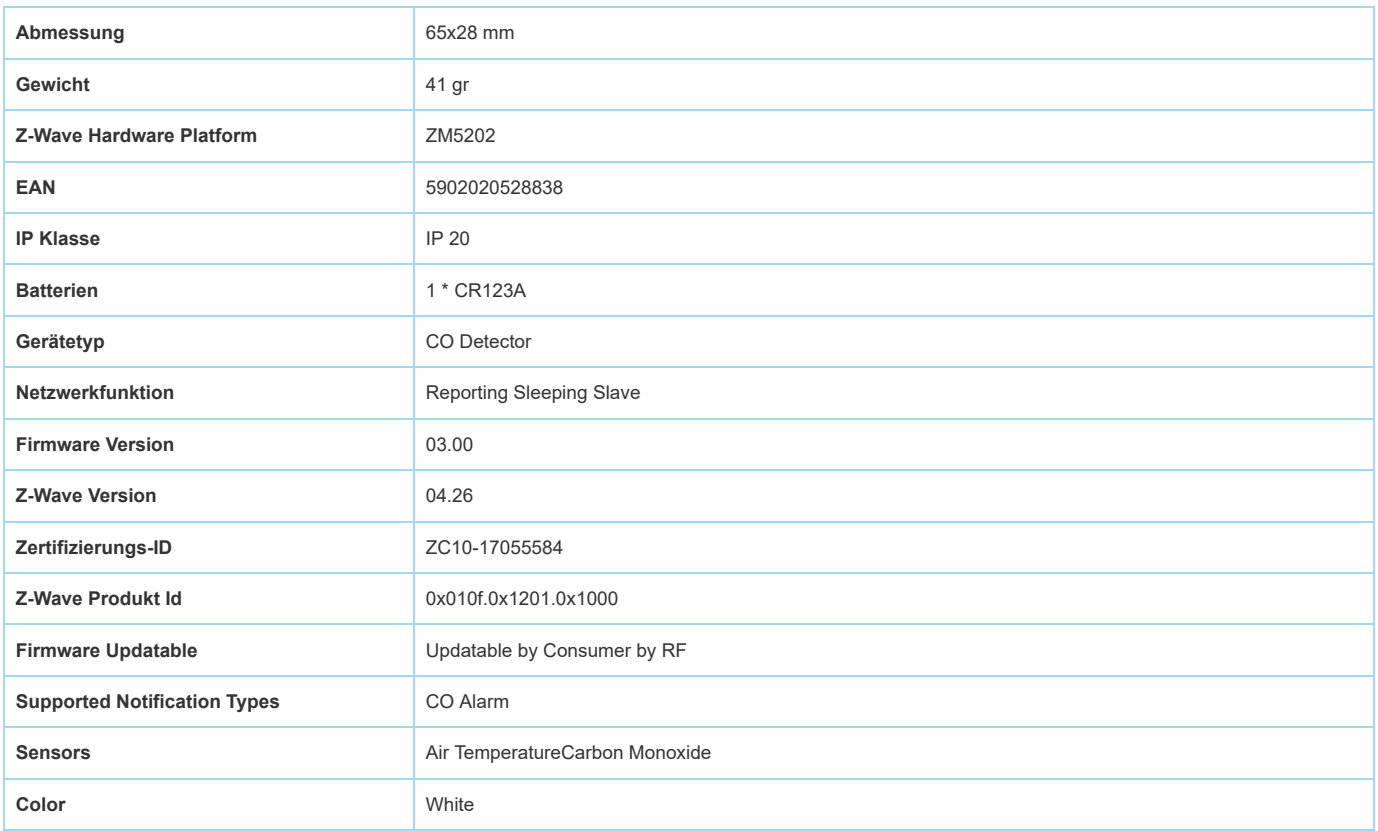

## Unterstützte Kommandoklassen

- Basic
- Application Status
- Sensor Multilevel
- $\bullet$  Crc 16 Encap $\blacksquare$ Crc 16 Encap
- Association Grp Info
- Device Reset Locally
- Zwaveplus Info
- Configuration
- $\bullet$ Alarm
- Manufacturer Specific
- **Powerlevel**
- Firmware Update Md
- Battery
- Wake Up
- Association
- Version
- Multi Channel Association
- Security
- Sensor Alarm

## Gesteuerte Kommandoklassen

 $-Basis$ 

## Erklärung einiger Z-Wave-Begriffe

- Controller... ist ein Z-Wave-Gerät mit erweiterten Fähigkeiten zur Verwaltung eines Netzes. Dies sind in der Regel Gateways oder Fernbedienungen. Batteriegespeiste Wandschalter können auch Controller sein.
- · Slave... ist ein Z-Wave-Gerät mit erweiterten Fähigkeiten zur Verwaltung eines Netzes. Es gibt Sensoren, Aktoren und auch Fernbedienungen als Slaves.
- Primärcontroller (engl. Primary Controller)... ist der zentrale Netzverwalter des Z-Wave-Netzes.  $\bullet$
- . Inklusion (eng. Inclusion)... ist der Prozess des Einbindens eines neuen Gerätes ins Z-Wave-Netz.
- $\bullet$ Exklusion (engl. Exclusion)... ist der Prozess des Entfernens eines Gerätes aus dem Z-Wave-Netz.
- Assoziation (engl. Association)... ist eine Steuerbeziehung zwischen einem steuernden und einem gesteuerten Gerät. Die Information dazu wird im  $\bullet$ steuernden Gerät in einer Assoziationsgruppe hinterlegt.
- Wakeup Notifikation (engl. Wakeup Notification) ... ist eine spezielle Funknachricht, mit der ein batteriegespeistes Gerät bekanntmacht, daß es im Aufwachstatus ist und Z-Wave-Nachrichten empfangen kann.
- . Node Information Frame... ist eine spezielle Funknachricht, mit der ein Z-Wave-Gerät seine Geräteeigenschaften bekanntgibt.

(c[\) 2018 Z-Wave Europe GmbH, Antonstr. 3, 09337 Hohenstein-Ernstthal, Germany, All rights reserved, www.zwave.eu. Dieses Template wird bearbeitet vom](http://www.zwave.eu/) Z-Wave Europe GmbH. Der Produktinhalt wird bearbeitet von Z-Wave Europe GmbH, Supportteam, support@zwave.eu. LetzteAktualisierung des Produktes: 2017-09-20 14:44:50